# INSCRIPTIONS DANS L'ENSEIGNEMENT SECONDAIRE II

# **Création du compte e-démarches**

Edition rentrée 2024

DGES II • Chemin de l'Echo 5a • 1213 Onex [• www.ge.ch](http://www.ge.ch/)

### **IDENTIFICATION EN LIGNE** CRÉATION DU COMPTE E-DÉMARCHES

#### **Le compte e-démarches c'est quoi ?**

Le compte e-démarches est le compte de l'Etat de Genève qui permet de faire ses démarches administratives en ligne. Il concerne **l'ensemble de l'Etat.**

Le compte e-démarches permet au Département de l'instruction publique (DIP) de communiquer avec les parents d'élèves et de faciliter les démarches en ligne pour l'école.

#### **ATTENTION**

Le compte e-démarches doit être **celui du répondant légal et non pas celui de l'élève** (sauf si l'élève est majeur).

Il est impératif de renseigner **une adresse e-mail qui restera valable jusqu'à la fin du processus d'inscription** au mois de juillet.

Si vous avez plusieurs enfants concernés par une inscription à l'ESII, les inscriptions s'effectueront à travers **le même compte e-démarches.** Vous recevrez cependant un code unique par enfant (reçu par courriers séparés).

Pour pouvoir ouvrir un compte e-démarches, vous avez besoin :

- de votre pièce d'identité ;
- de votre téléphone portable ;
- d'un moyen d'accès instantané à votre e-mail.

#### **SI VOUS AVEZ DÉJÀ UN COMPTE E-DÉMARCHES VEUILLEZ UTILISER VOTRE COMPTE EXISTANT**

# **MARCHE À SUIVRE** CRÉATION D'UN COMPTE E-DÉMARCHES

## 1. Veuillez vous rendre sur la page [www.inscription-ge.ch/start.](http://www.inscription-ge.ch/start)

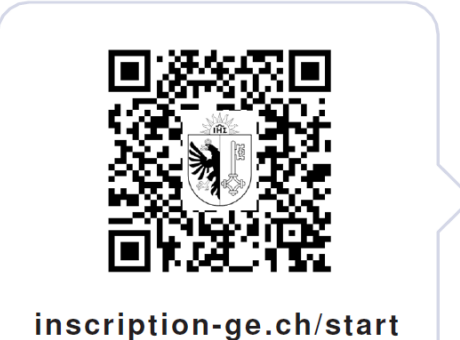

2. Cliquez sur "Créer un compte e-démarches".

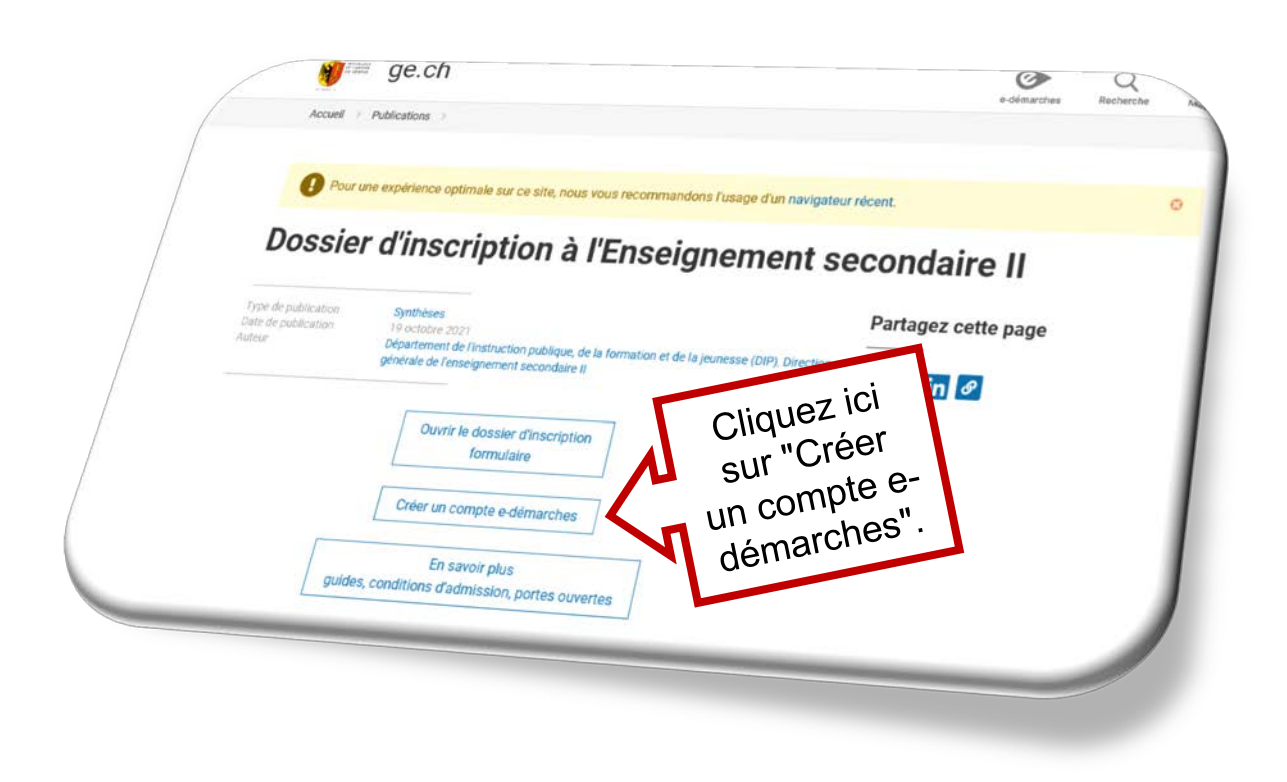

#### 3. Veuillez remplir le formulaire (2 étapes).

**Etape "Identité"**

 Le formulaire doit être complété par **le répondant légal avec ses informations personnelles et non celles de votre enfant !**

Attention : Cet e-mail peut arriver dans votre boîte en tant que spam ou dans les courriers indésirables. Veuillez vérifier ces dossiers s'il vous plaît.

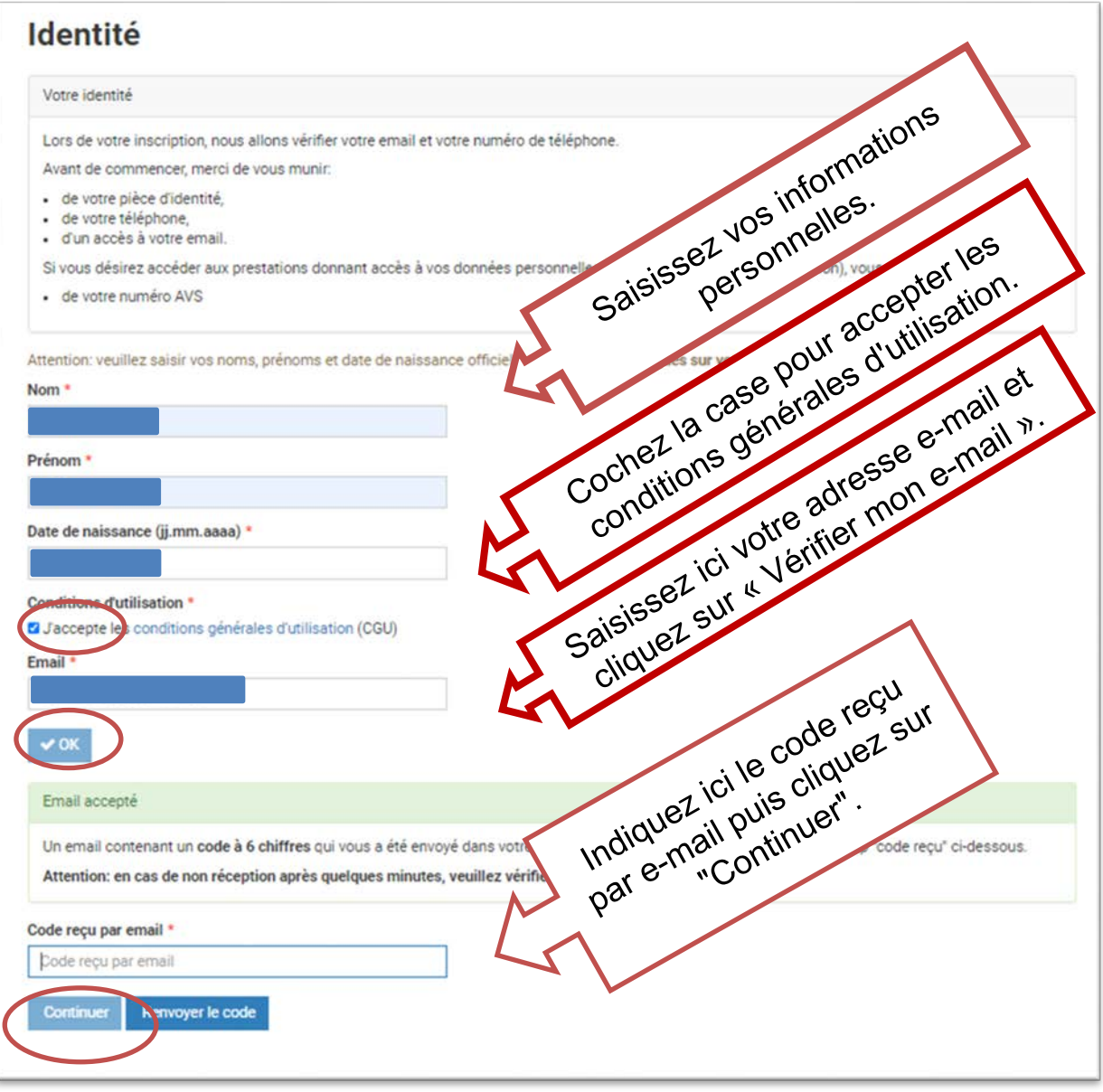

**Etape "Sécurité"**

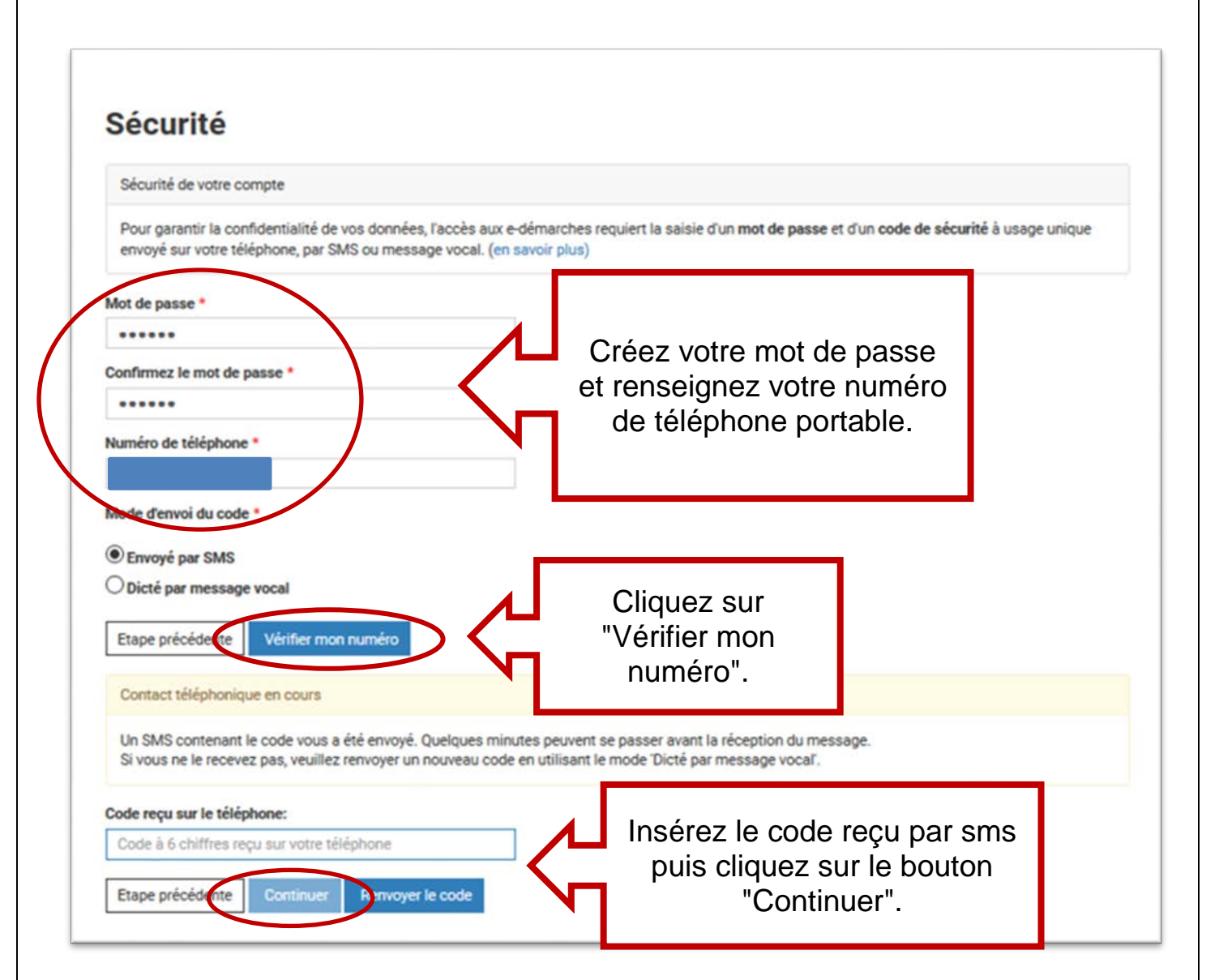

 Nous vous remercions d'avoir créé votre compte e-démarches. Un e-mail de confirmation vous a été envoyé.

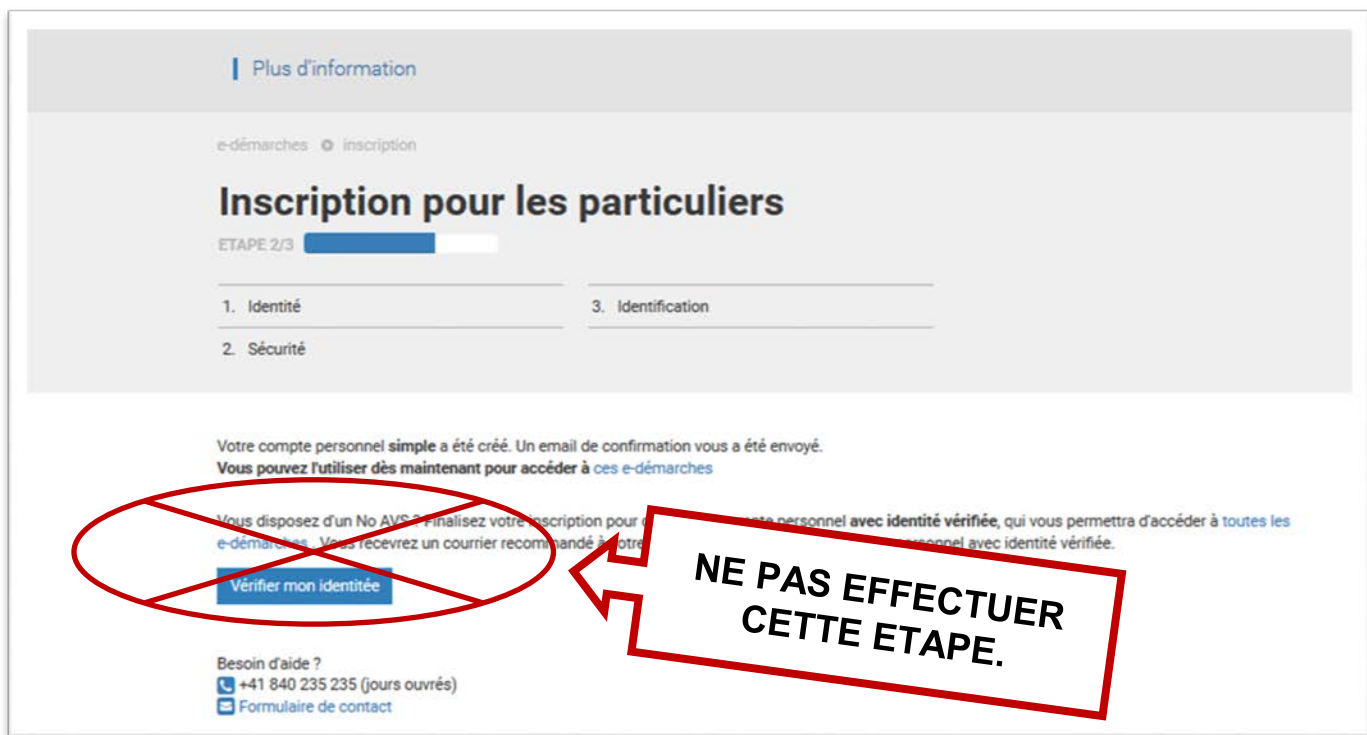

#### **EN CAS DE PROBLÈME POUR OUVRIR VOTRE COMPTE E-DÉMARCHES, VEUILLEZ CONTACTER LA HOTLINE INSCRIPTIONS AU 022.327.37.54**